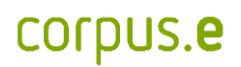

## **Mover problems:**

*In the event that the Mover is not displayed in the shooiq Software or a scan can not be executed, please follow the troubleshoot:*

**1. Connected LED does not light up/ Mover is not shown in shooiq software**

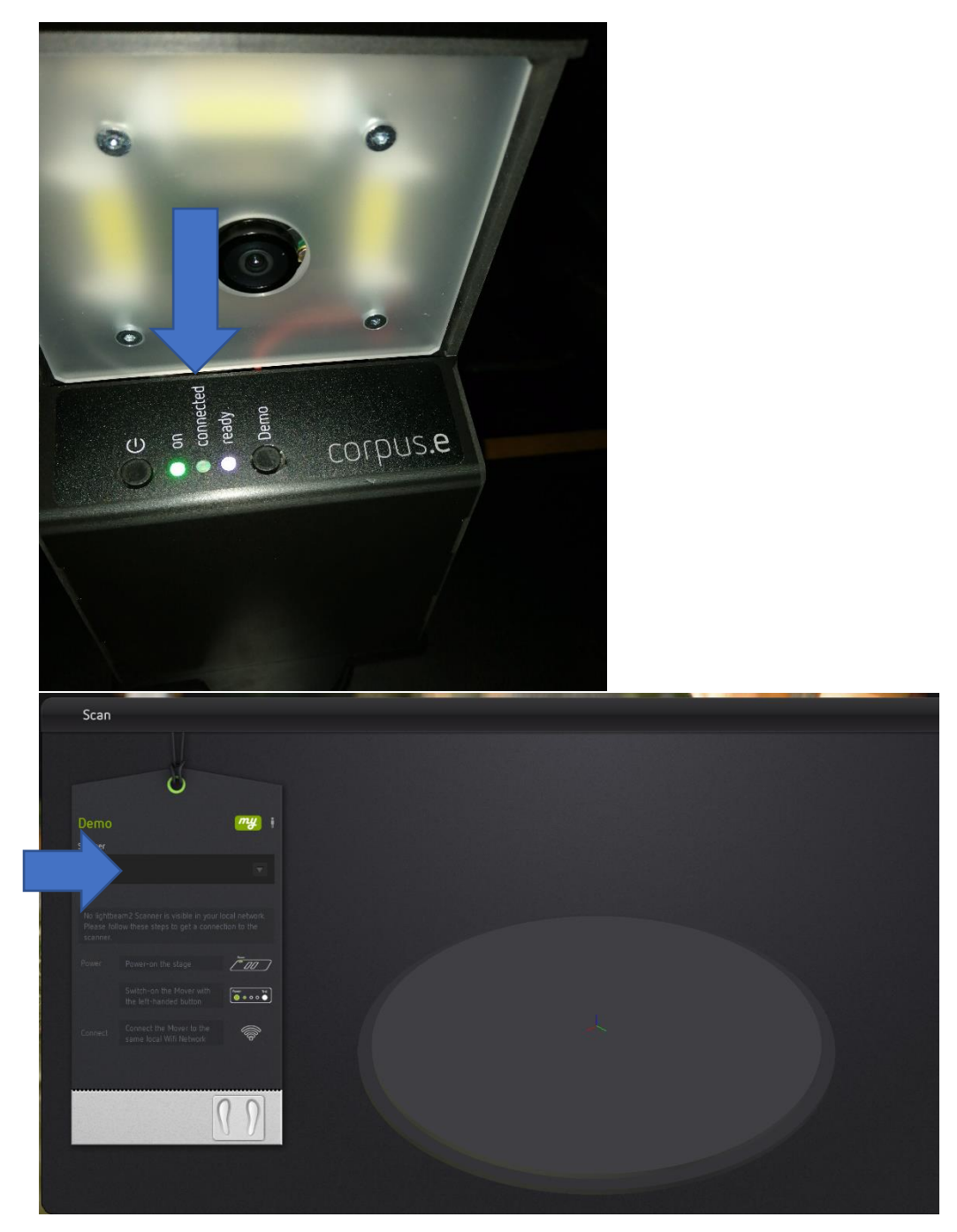

#### Troubleshoot:

- Verify that the computer is connected to the correct wireless network (lightbeam\_hotspot OR VacuumNXT) and has an internet connection
- Execute the Cloud Connection Test [https://box.corpus](https://box.corpus-e.com/display/faq/Connection+Test)[e.com/display/faq/Connection+Test](https://box.corpus-e.com/display/faq/Connection+Test)
- **2. Ready LED does not light up/ crossed P in shooiq Software**

![](_page_1_Picture_5.jpeg)

# corpus.e

### Troubleshoot:

- Follow the step-by-step guide in the following Link: <https://box.corpus-e.com/pages/viewpage.action?pageId=74743868>
- The power cable/LED of the Stage must be connetcted/lights up
- **3. Ready LED and Connected LED does not light up/ Mover not visible in shooiq software**

![](_page_2_Picture_5.jpeg)

### Troubleshoot:

• Execute troubleshoot for 1 and 2 => If both steps are not successful and only the "ON" LED shows up the SD card of the Mover is defect and needs to be replaced **<https://box.corpus-e.com/display/faq/Mover+microSD+Card>**